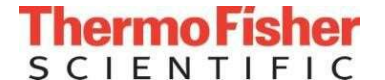

文件名: Aquion离子色谱仪简明操作贴士 **Accordination According of According of According of According of According C** 

文件类型: Work Instruction | 部门: China Service T&A | 参考文件: ICS 1100 1600离子色谱仪操作注意事项-201512

## Aquion 离子色谱仪简明操作贴示

## 适用范围

适用于 Aquion 离子色谱仪。

## 开机过程

- 1. 打开氮气总阀, 将分压调至 0.2Mpa, 再调节离子色谱仪上的减压表指针为 3~6 psi 左右 (如未配置氮气分 压装置,请忽略此步骤);
- 2. 打开 Aquion 电源;
- 3. 打开 AS-DV 电源(如未配置 AS-DV,请忽略此步骤);
- 4. 打开 RFC-30 电源(如未配置 RFC-30, 请忽略此步骤);
- 5. 开启电脑,启动仪器控制器;
- 6. 点击桌面上的 Chromeleon 7 图标进入软件;
- 7. 确认仪器联机状态是否正常;
- 8. 排除泵内气泡;
- 9. 开泵,设置流速;
- 10. 在 RFC-30 面板上,设置淋洗液浓度,开启 EGC 开关(如未配置 RFC-30,请忽略此步骤);
- 11. 在 RFC-30 面板上, 开启 CR-TC 开关(如未配置 RFC-30, 请忽略此步骤);
- 12. 开启抑制器电流。

## 关机过程

- 1. 关闭抑制器电流;
- 2. 关闭 CR-TC (如未配置 RFC-30 请忽略此步骤);
- 3. 关闭 EGC (如未配置 RFC-30 请忽略此步骤);
- 4. 关闭 RFC-30(如未配置 RFC-30 请忽略此步骤);
- 5. 关闭泵;
- 6. 退出变色龙软件;
- 7. 关闭自动进样器电源;
- 8. 关闭仪器电源;
- 9. 关闭电脑电源;
- 10. 关闭氮气总阀(如未配置氮气分压装置,请忽略此步骤)。

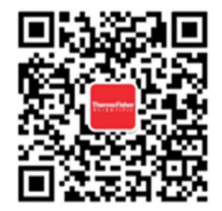

赛默飞世尔科技售后服务部